# **LEARN**

## **Description**

Create a procedure file in learn mode.

To switch learn mode on and off, you must press the key combination assigned to learn mode.

The default key combination depends on the type of session and the corresponding default key scheme.

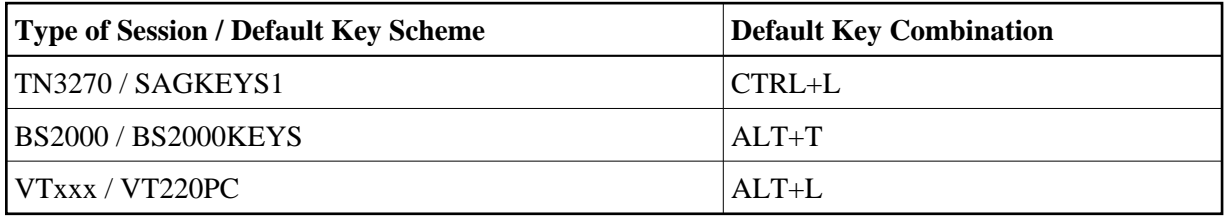

After the LEARN command has been issued, you are asked for a file name for the procedure file. All keyboard input is then written to the specified procedure file.

During terminal emulation, the character L is shown in column 76 of the status line when learn mode is switched on.

#### **Syntax**

LEARN

#### **Variables Returned**

None

### **Usage**

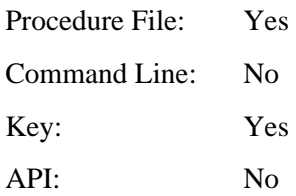